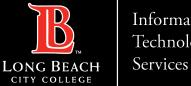

#### Information Technology

## How to access Adobe **Creative Cloud**

FOR LONG BEACH CITY COLLEGE FACULTY & STAFF

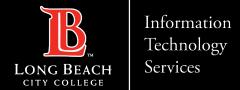

### How to access Adobe Creative Cloud

From this tutorial, you will learn:

> How to access Creative Cloud Desktop Apps on your personal device.

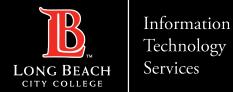

### STEP 1: Go to website and login

- Visit <u>https://creativecloud.adobe.com</u>
- Use your school credentials to sign in.

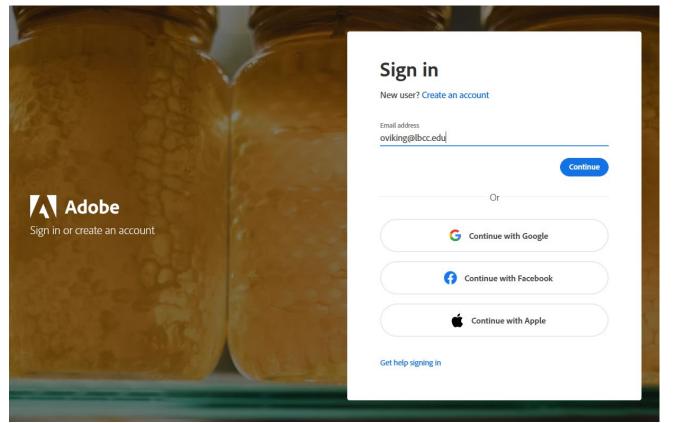

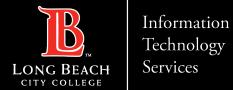

## STEP 2: Verify your LBCC credentials at the Viking Portal

#### Enter your Viking ID and Password

| VIKING PORTAL                                                                          |   |
|----------------------------------------------------------------------------------------|---|
| VikingID / EmployeeID<br>1234567                                                       |   |
| Password<br>Enter your password                                                        |   |
| Login                                                                                  | ) |
| <u>New/Forgotten Password</u><br><u>Change Password</u>                                |   |
| <ul> <li><u>Student Login Help</u></li> <li><u>Faculty/Staff Login Help</u></li> </ul> |   |

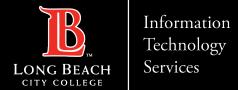

## **STEP 3: Navigate in Creative Cloud and download apps**

- > When in Creative Cloud
- Navigate to All apps located in the left column
- Start browsing for apps you wish to download and start using.

| APPS                                                         | All apps                                                                      | 🖵 Desktop 🚺 Mobile 🔲 Web                                           |
|--------------------------------------------------------------|-------------------------------------------------------------------------------|--------------------------------------------------------------------|
| 👬 All apps                                                   |                                                                               |                                                                    |
| € Updates                                                    | Available in your plan                                                        |                                                                    |
| FEATURED<br>▲ Adobe Express (Beta)<br>▲ Adobe Firefly (Beta) | Creative Cloud<br>Easily manage your Creative Cloud apps<br>and services      | Ps Photoshop<br>Create beautiful graphics, photos and art anywhere |
| CATEGORIES                                                   | Download                                                                      | Download                                                           |
| Photo                                                        |                                                                               |                                                                    |
| 👍 Graphic design                                             | Acrobat                                                                       | Id InDesign                                                        |
| Video                                                        | View, share, or comment on PDFs for<br>free. Subscribe for premium tools like | Design and publish elegant layouts                                 |
| ✓ Illustration                                               | edit.                                                                         |                                                                    |
| 3D and AR                                                    | Download                                                                      | Download                                                           |
| 🍌 Acrobat and PDF                                            |                                                                               |                                                                    |

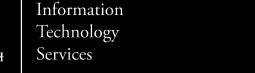

# **QUESTIONS ?**

## If you run into any issues, or have further questions, feel free to reach out to us!

FOR LONG BEACH CITY COLLEGE FACULTY & STAFF